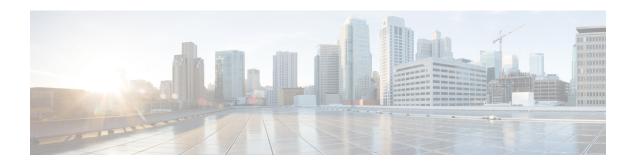

# Cisco TrustSec SGT Caching

The Cisco TrustSec SGT Caching feature enhances the ability of Cisco TrustSec to make Security Group Tag (SGT) transportability flexible. This feature identifies IP-SGT bindings, and caches the corresponding SGTs so that network packets are forwarded through all the network services for normal deep-packet inspection processing, and at the service egress point the packets are re-tagged with the appropriate SGT.

Only IPv4 SGT caching is supported. High availability is supported for SGT caching.

- Restrictions for Cisco TrustSec SGT Caching, on page 1
- Information About Cisco TrustSec SGT Caching, on page 2
- How to Configure Cisco TrustSec SGT Caching, on page 4
- Verifying Cisco TrustSec SGT Caching, on page 5
- Configuration Examples for Cisco TrustSec Caching, on page 8
- Feature History for Cisco TrustSec SGT Caching, on page 9

# Restrictions for Cisco TrustSec SGT Caching

The global SGT caching configuration and the interface-specific ingress configuration are mutually exclusive. In the following scenarios, a warning message is displayed if you attempt to configure SGT caching both globally and on an interface:

• If an interface has ingress SGT caching enabled using the **cts role-based sgt-cache ingress** command in interface configuration mode, and a global configuration is attempted using the **cts role-based sgt-caching** command, a warning message is displayed, as shown in this example:

```
Device> enable
Device# configure terminal
Device(config)# interface gigabitEthernet 1/0/1
Device(config-if)# cts role-based sgt-cache ingress
Device(config-if)# exit
Device(config)# cts role-based sgt-caching
```

There is at least one interface that has ingress sgt caching configured. Please remove all interface ingress sgt caching configuration(s) before attempting global enable.

This restriction specifically applies only to Layer 3-routed port interfaces. Also, the port must be a trusted port for SGT caching to work.

- Because SGT caching internally uses the NetFlow ternary content-addressable memory (TCAM) space, at any time on an interface, you can enable only either Flexible NetFlow or SGT caching in a given direction.
- If global configuration is enabled using the **cts role-based sgt-caching** command, and an interface configuration is attempted using the **cts role-based sgt-cache ingress** command in interface configuration mode, a warning message is displayed, as shown in this example:

```
Device> enable

Device# configure terminal

Device(config)# cts role-based sgt-caching

Device(config)# interface gigabitEthernet 1/0/1

Device(config-if)# cts role-based sgt-cache ingress

Note that ingress sgt caching is already active on this interface due to global sgt-caching enable.
```

- IPv6 SGT caching is not supported.
- SGT caching cannot be performed for the link-local IPv6 source address.

A link-local address is a network address that is valid only for communications within the network segment (link) or the broadcast domain that the host is connected to. Link-local addresses are not guaranteed to be unique beyond a single network segment. Therefore, devices do not forward packets with link-local addresses. Because they are not unique, SGT tags are not assigned for packets with source as link-local IPv6 address.

• SGT caching cannot coexist on the same port interface that has Application Visibility and Control (AVC), Wired Device AVC (WDAVC), Encrypted Traffic Analysis (ETTA,) or NetFlow/Flexible NetFlow features configured. An error message is displayed on the console if both SGT caching and one of these features are configured on the same interface.

When SGT caching is enabled along with any of the above mentioned features, the following error message is displayed on the console: SGT Caching cannot be configured. Remove the configuration. However; the SGT Caching feature is displayed in the output of the **show running-config** command. You need to manually remove SGT caching and reconfigure it, after removing the feature that cannot co-exist with it.

# Information About Cisco TrustSec SGT Caching

## **Identifying and Reapplying SGT Using SGT Caching**

Cisco TrustSec uses Security Group Tag (SGT) caching to ensure that traffic that is tagged with SGT can also pass through services that are not aware of SGTs. Examples of services that cannot propagate SGTs are WAN acceleration or optimization, Intrusion Prevention Systems (IPSs), and upstream firewalls.

To configure SGACL caching on a VLAN, SGT caching must be enabled on the corresponding port and VLAN.

In one-arm mode (See the below figure), a packet tagged with SGT enters a device (where the tags are cached), and is redirected to a service. After that service is completed, the packet either returns to the device, or is redirected to another device. In such a scenario:

- 1. The Cisco TrustSec SGT Caching feature enables the device to identify the IP-SGT binding information from the incoming packet and caches this information.
- 2. The device redirects the packet to services that cannot propagate SGTs.
- 3. After the completion of the service, the packet returns to the device.
- **4.** The appropriate SGT is reapplied to the packet at the service egress point.
- Role-based enforcements are applied to the packet that has returned to the device from the service or services.
- **6.** The packet with SGTs is forwarded to other Cisco TrustSec-capable devices downstream.

Figure 1: SGT Caching in One-Arm Mode

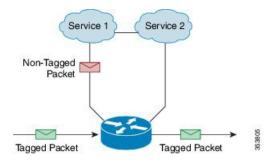

In certain instances, some services are deployed in a bump-in-the-wire topology (See the above figure). In such a scenario:

- 1. Packets that go through a service or services do not come back to the device.
- 2. Single-hop SGT Exchange Protocol (SXP) is used to identify and export the identified IP-SGT bindings.
- **3.** The upstream device in the network identifies the IP-SGT bindings through SXP and reapplies the appropriate tags or uses them for SGT-based enforcement. During egress caching, the original pre-Network Address Translation (NAT) source IP address is cached as part of the identified IP-SGT binding information.
- **4.** IP-SGT bindings that do not receive traffic for 300 seconds are removed from the cache.

Figure 2: SGT Caching in Bump-in-the-wire Topology

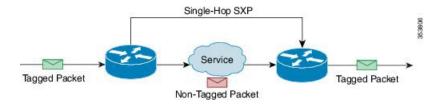

# **How to Configure Cisco TrustSec SGT Caching**

This section describes how to configure SGT caching globally and on interfaces.

## **Configuring SGT Caching Globally**

#### Before you begin

Before SGT caching is enabled, Security Exchange Protocol (SXP) must be established for information exchange.

#### **Procedure**

|        | Command or Action                          | Purpose                                        |  |
|--------|--------------------------------------------|------------------------------------------------|--|
| Step 1 | enable                                     | Enables privileged EXEC mode.                  |  |
|        | Example:                                   | • Enter your password if prompted.             |  |
|        | Device> enable                             |                                                |  |
| Step 2 | configure terminal                         | Enters global configuration mode.              |  |
|        | Example:                                   |                                                |  |
|        | Device# configure terminal                 |                                                |  |
| Step 3 | cts role-based sgt-caching                 | Enables SGT caching in ingress direction for   |  |
|        | Example:                                   | all interfaces.                                |  |
|        | Device(config)# cts role-based sgt-caching |                                                |  |
| Step 4 | end                                        | Exits global configuration mode and returns to |  |
|        | Example:                                   | privileged EXEC mode.                          |  |
|        | Device(config)# end                        |                                                |  |

## **Configuring SGT Caching on an Interface**

When an interface is configured to be on a Virtual Routing and Forwarding (VRF) network, the IP-SGT bindings identified on that interface are added under the specific VRF. (To view the bindings identified on a corresponding VRF, use the **show cts role-based sgt-map vrf** *vrf-name* **all** command.) SGT caching can also be configured per VRF.

#### Procedure

|        | Command or Action | Purpose                       |
|--------|-------------------|-------------------------------|
| Step 1 | enable            | Enables privileged EXEC mode. |

|        | Command or Action                                                                                                    | Purpose                                                                                       |  |
|--------|----------------------------------------------------------------------------------------------------|-----------------------------------------------------------------------------------------------|--|
|        | Example:                                                                                                    | Enter your password if prompted.                                                              |  |
|        | Device> enable                                                                                                    |                                                                                               |  |
| Step 2 | configure terminal                                                                                                    | Enters global configuration mode.                                                             |  |
|        | Example:                                                                                                    |                                                                                               |  |
|        | Device# configure terminal                                                                                                    |                                                                                               |  |
| Step 3 | interface type slot/port                                                                                                    | Configures an interface and enters interface                                                  |  |
|        | Example:                                                                                                    | configuration mode.                                                                           |  |
|        | Device(config)# interface gigabitethernet 1/0/1                                                                                                    |                                                                                               |  |
| Step 4 | cts role-based sgt-cache [ingress   egress]                                                                                                    | Configures SGT caching on a specific interface.                                               |  |
|        | Example:  Device(config-if)# cts role-based                                                                                                    | • ingress: Enables SGT caching for traffic entering the specific interface (inbound traffic). |  |
|        | sgt-cache ingress                                                                                                    |                                                                                               |  |
|        |                                                                                                    | • ingress: Enables SGT caching for traffic exiting the specific interface (outbound traffic). |  |
| Step 5 | end                                                                                                    | Exits interface configuration mode and retur to privileged EXEC mode.                         |  |
|        | Example:                                                                                                    |                                                                                               |  |
|        | Device(config-if)# end                                                                                                    |                                                                                               |  |
|        | The state of the state of the s | 1                                                                                             |  |

# **Verifying Cisco TrustSec SGT Caching**

#### **Procedure**

#### Step 1 enable

Enables privileged EXEC mode. Enter your password if prompted.

#### **Example:**

Device> enable

#### Step 2 show cts

Displays the Cisco TrustSec connections and the status of global SGT caching.

#### Example:

```
Device# show cts
Global Dot1x feature: Disabled
CTS device identity: ""
CTS caching support: disabled
CTS sgt-caching global: Enabled
Number of CTS interfaces in DOT1X mode: 0, MANUAL mode: 0
Number of CTS interfaces in LAYER3 TrustSec mode: 0
Number of CTS interfaces in corresponding IFC state
               state: 0
 TNTT
 AUTHENTICATING state:
 AUTHORIZING state: 0
 SAP_NEGOTIATING state: 0
 OPEN state: 0
 HELD
                state: 0
 DISCONNECTING state: 0
 INVALID
CTS events statistics:
 authentication success: 0
 authentication reject : 0
 authentication failure: 0
 authentication logoff : 0
 authentication no resp: 0
 authorization success: 0
 authorization failure : 0
 sap success : 0
sap failure : 0
                      : 0
 sap failure
 port auth failure : 0
```

#### **Step 3** show cts interface

Displays the Cisco TrustSec configuration statistics for an interface and SGT caching information with mode details (ingress or egress).

#### **Example:**

```
Device# show cts interface GigabitEthernet 1/0/1
```

```
Interface GigabitEthernet1/0/1
   CTS sgt-caching Ingress: Enabled
   CTS sgt-caching Egress : Disabled
   CTS is enabled, mode: MANUAL
     Propagate SGT:
                          Enabled
     Static Ingress SGT Policy:
       Peer SGT:
                           200
       Peer SGT assignment: Trusted
   L2-SGT Statistics
                                 : 16298041
       Pkts In
       Pkts (policy SGT assigned) : 0
       Pkts Out
       Pkts Drop (malformed packet): 0
       Pkts Drop (invalid SGT) : 0
```

#### **Step 4** show cts interface brief

Displays SGT caching information with mode details (ingress or egress) for all interfaces.

#### **Example:**

#### Device# show cts interface brief

Interface GigabitEthernet1/0/1

CTS sgt-caching Ingress: Enabled
CTS sgt-caching Egress: Disabled
CTS is disabled

--- -- --------

Interface GigabitEthernet1/0/1

CTS sgt-caching Ingress: Enabled
CTS sgt-caching Egress: Disabled
CTS is enabled, mode: MANUAL
Propagate SGT: Enabled
Static Ingress SGT Policy:
Peer SGT: 200
Peer SGT assignment: Trusted

Interface GigabitEthernet1/0/2

CTS sgt-caching Ingress: Enabled
CTS sgt-caching Egress: Disabled
CTS is enabled, mode: MANUAL
Propagate SGT: Enabled
Static Ingress SGT Policy:
Peer SGT: 0
Peer SGT assignment: Untrusted

Interface GigabitEthernet1/0/3

CTS sgt-caching Ingress: Enabled CTS sgt-caching Egress: Disabled

CTS is disabled

Interface Backplane-GigabitEthernet1/0/4
 CTS sgt-caching Ingress: Enabled
 CTS sqt-caching Egress: Disabled

CTS is disabled

Interface RG-AR-IF-INPUT1

CTS sgt-caching Ingress: Enabled CTS sgt-caching Egress: Disabled

CTS is disabled

#### Step 5 show cts role-based sgt-map all ipv4

Displays all the SGT-IPv4 bindings.

#### **Example:**

Device# show cts role-based sgt-map all ipv4

Active IPv4-SGT Bindings Information

| IP Address | SGT            | Source   |
|------------|----------------|----------|
| 192.0.2.1  | ========<br>50 | CACHED   |
| 192.0.2.2  | 50             | CACHED   |
| 192.0.2.3  | 50             | CACHED   |
| 192.0.2.4  | 50             | CACHED   |
| 192.0.2.5  | 3900           | INTERNAL |
| 192.0.2.6  | 3900           | INTERNAL |
| 192.0.2.7  | 3900           | INTERNAL |

IP-SGT Active Bindings Summary

```
Total number of CACHED bindings = 20
Total number of INTERNAL bindings = 3
Total number of active bindings = 23
```

#### Step 6 show cts role-based sgt-map vrf vrf-name all ipv4

Displays all the SGT-IP bindings for a specific Virtual Routing and Forwarding (VRF) interface.

#### **Example:**

Device# show cts role-based sgt-map vrf vrf1 all ipv4

%IPv6 protocol is not enabled in VRF vrfl Active IPv4-SGT Bindings Information

| IP Address | SGT  | Source |
|------------|------|--------|
| 192.0.2.1  | 50   | CACHED |
| 192.0.2.2  | 2007 | CACHED |
| 192.0.2.3  | 50   | CACHED |
| 192.0.2.4  | 50   | CACHED |

**Step 7** The SGT cache entry is removed after a port shutdown or SGT cache timeout.

## **Configuration Examples for Cisco TrustSec Caching**

### **Example: Configuring SGT Caching Globally**

The following example shows how to configure SGT caching globally:

```
Device> enable
Device# configure terminal
Device(config)# cts role-based sgt-caching
Device(config)# end
```

## **Example: Configuring SGT Caching for an Interface**

The following example shows how to configure SGT caching for an interface:

```
Device> enable
Device# configure terminal
Device(config)# interface gigabitEthernet 1/0/1
Device(config-if)# cts role-based sgt-cache ingress
Device(config-if)# end
```

## **Example: Disabling SGT Caching on an Interface**

The following example shows how to disable SGT caching on an interface and displays the status of SGT caching on the interface when caching is enabled globally, but disabled on the interface.

```
Device> enable
Device# configure terminal
Device(config) # cts role-based sgt-caching
Device(config) # interface gigabitEthernet 1/0/1
Device (config-if) # no cts role-based sqt-cache ingress
Device(config-if)# end
Device# show cts interface GigabitEthernet 1/0/1
Interface GigabitEthernet1/0/1
   CTS sgt-caching Ingress: Disabled
   CTS sgt-caching Egress : Disabled
   CTS is enabled, mode: MANUAL
     Propagate SGT:
     Static Ingress SGT Policy:
       Peer SGT: 200
       Peer SGT assignment: Trusted
   L2-SGT Statistics
       Pkts In
                                  : 200890684
       Pkts (policy SGT assigned) : 0
       Pkts Out
       Pkts Drop (malformed packet): 0
       Pkts Drop (invalid SGT) : 0
```

# Feature History for Cisco TrustSec SGT Caching

This table provides release and related information for the features explained in this module.

These features are available in all the releases subsequent to the one they were introduced in, unless noted otherwise.

| Release                          | Feature                    | Feature Information                                                                                                    |
|----------------------------------|----------------------------|----------------------------------------------------------------------------------------------------|
| Cisco IOS XE Fuji 16.9.2         | Cisco TrustSec SGT Caching | The Cisco TrustSec SGT Caching feature enhances the ability of Cisco TrustSec to make SGT transportability flexible.                                                                |
| Cisco IOS XE Cupertino<br>17.7.1 | Cisco TrustSec SGT Caching | This feature was implemented on supervisor modules C9400X-SUP-2 and C9400X-SUP-2XL, which were introduced in this release.                                                          |
| Cisco IOS XE Cupertino<br>17.9.1 | Cisco TrustSec SGT Caching | This feature was implemented on C9200CX-12P-2X2G, C9200CX-8P-2X2G, and C9200CX-12T-2X2G models of the Cisco Catalyst 9200CX Series Switches, which were introduced in this release. |

Use the Cisco Feature Navigator to find information about platform and software image support. To access Cisco Feature Navigator, go to <a href="http://www.cisco.com/go/cfn">http://www.cisco.com/go/cfn</a>.